:: saramin

# **사람인 인재Pool** 인재 선발 서비스

## 더 빠르고, 쉽고, 정확한 인재 선발 서비스 인재POOL

직접 이력서를 검색하여 적합한 인재를 선발 할 수 있습니다.

인재Pool이란?

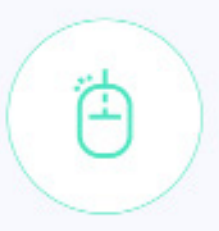

#### 선발 요건만 입력하면 완성되는 인재Pool

경력, 직종, 지역, 자기소개서 글자수, 근속연수 등 요건만 입력하면 매칭된 인재를 매일 추천해드립니다. 새롭게 매칭된 인재가 실시간 Update 됩니다.

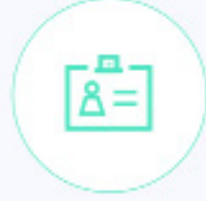

#### 직무별 인재를 관리해보세요 직무별 제의 현황관리와 면접 및 합격발표를 진행할 수 있습니다. 직무는 언제든 다시 설정 하실 수 있습니다. 직무별 인재 관리

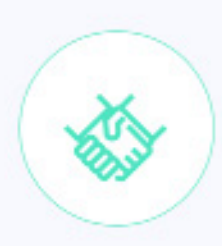

#### 건수 차감 없는 연락처 공개 요청 !

마음에 드는 인재를 만날 때까지! 횟수제한없이 연락처 공개 요청을 보내보세요!

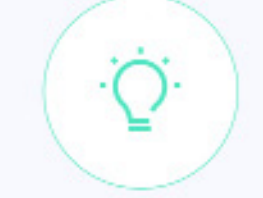

#### 더욱 강력해진 알림서비스

구직자들이 빨리 제의를 확인 할 수 있도록, 제의를 보내면 알림톡, 메일, 푸시가 함께 발송됩니다.

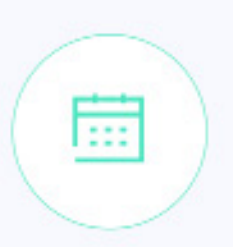

#### 온라인 면접 일정관리!

연락처 공개 요청부터 면접 협의까지 온라인으로 관리해보세요. 여러 개의 일정을 선택하고, 인재와 면접 일정을 조율할 수 있습니다.

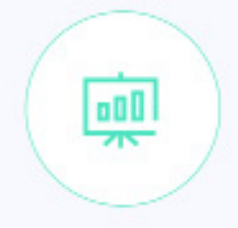

#### 잠재적 구직자 매칭 기회 확대

구직자들이 먼저 이력서 검토요청을 보낼 수 있도록 설정이 가능합니다. 이때 인재의 연락처는 바로 확인하실 수 있는 상태로 변경됩니다.

#### 공고와 인재Pool 현황을 한눈에 확인할 수 있습니다.

HOME에서 공고뿐만 아니라, 인재Pool을 통한 전체 채용 현황을 쉽게 파악할 수 있습니다. MUST홈에서 직무 등록을 이용하실때는, 좌상단에 있는 '인재Pool' 메뉴 혹은 우상단의 [+채용등록] 버튼 클릭을 통해 시작 하실 수 있습니다.

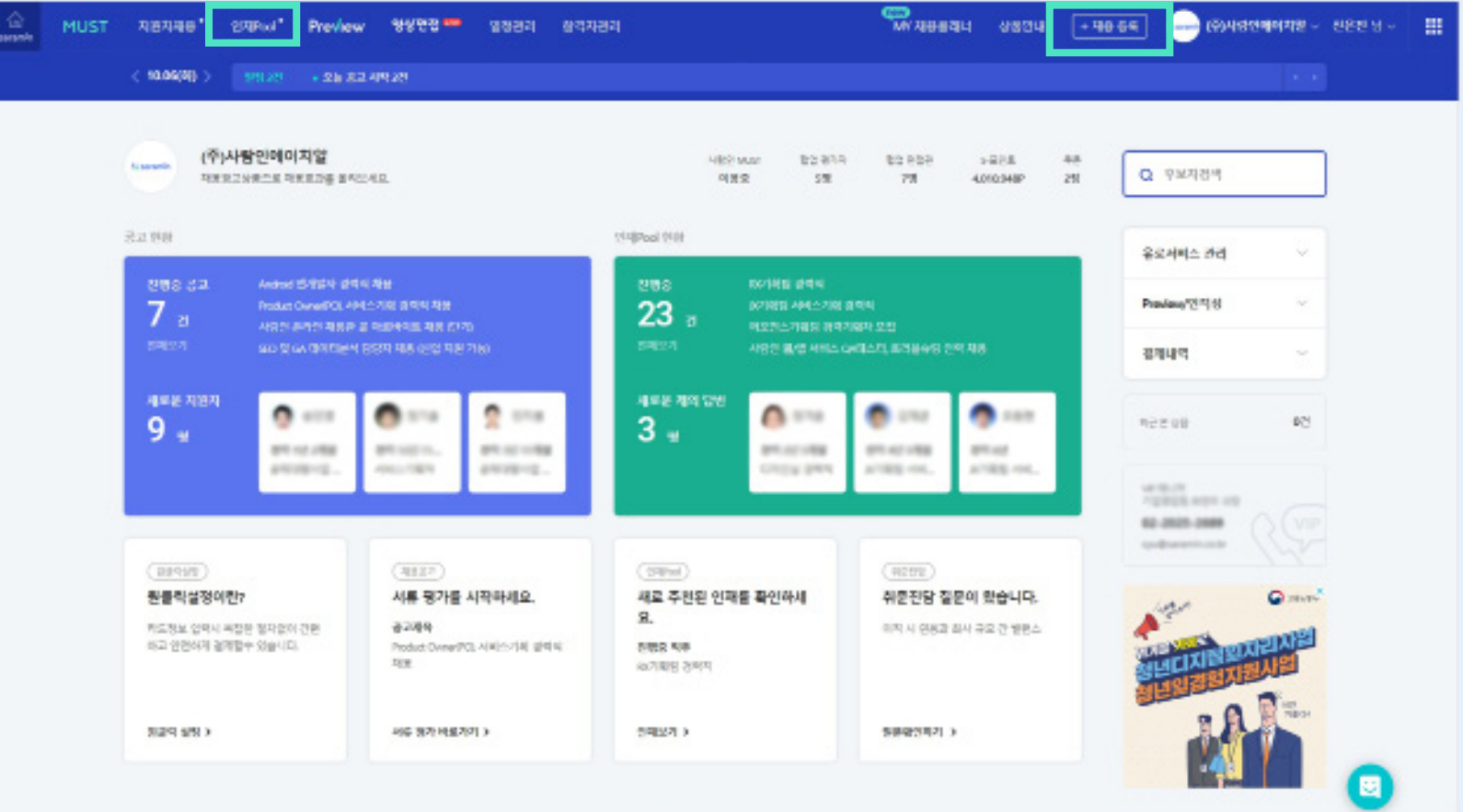

## [+채용등록] 버튼을 통해 직무 등록을 시작하는 화면입니다.

블라인드 공고, 자사양식 공고, 일반 공고, 인재Pool에서 찾기 등 다양한 방식의 채용방식을 선택할 수 있습니다. 직무를 등록하시려면, 우측의 [인재Pool에서 찾기]를 클릭해주세요.

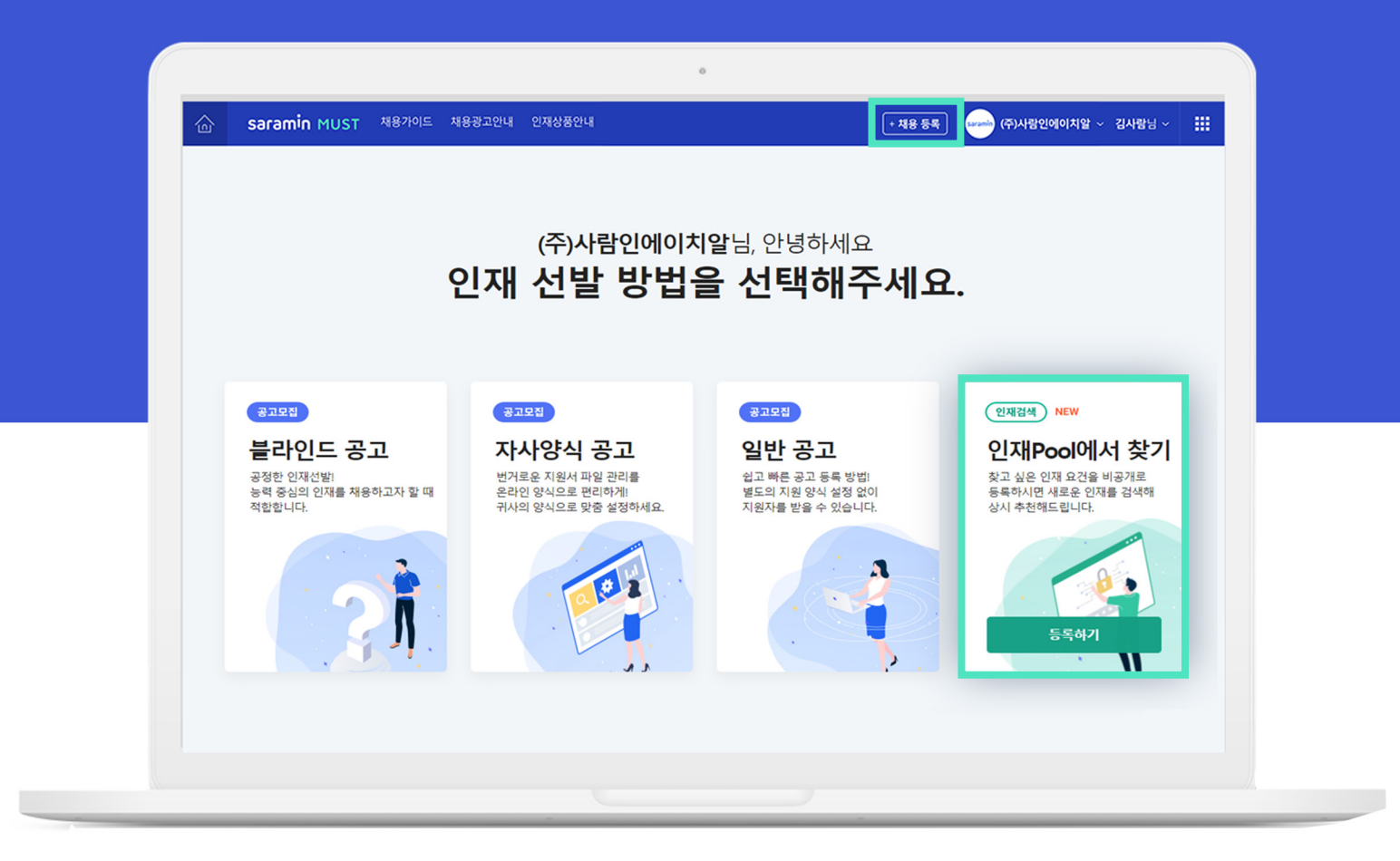

#### 좌상단에 있는 '인재Pool' 메뉴를 통해 직무를 등록 하는 화면 입니다.

① 왼쪽에 보이는 [채용할 직무 등록]을 클릭해주세요.

 처음 이용하는 고객은 화면 중앙의 직무 등록 버튼을 통해서도 등록이 가능 합니다. 직무 등록이 완료 되면 해당 영역은 검색된 인재 리스트가 노출 됩니다.

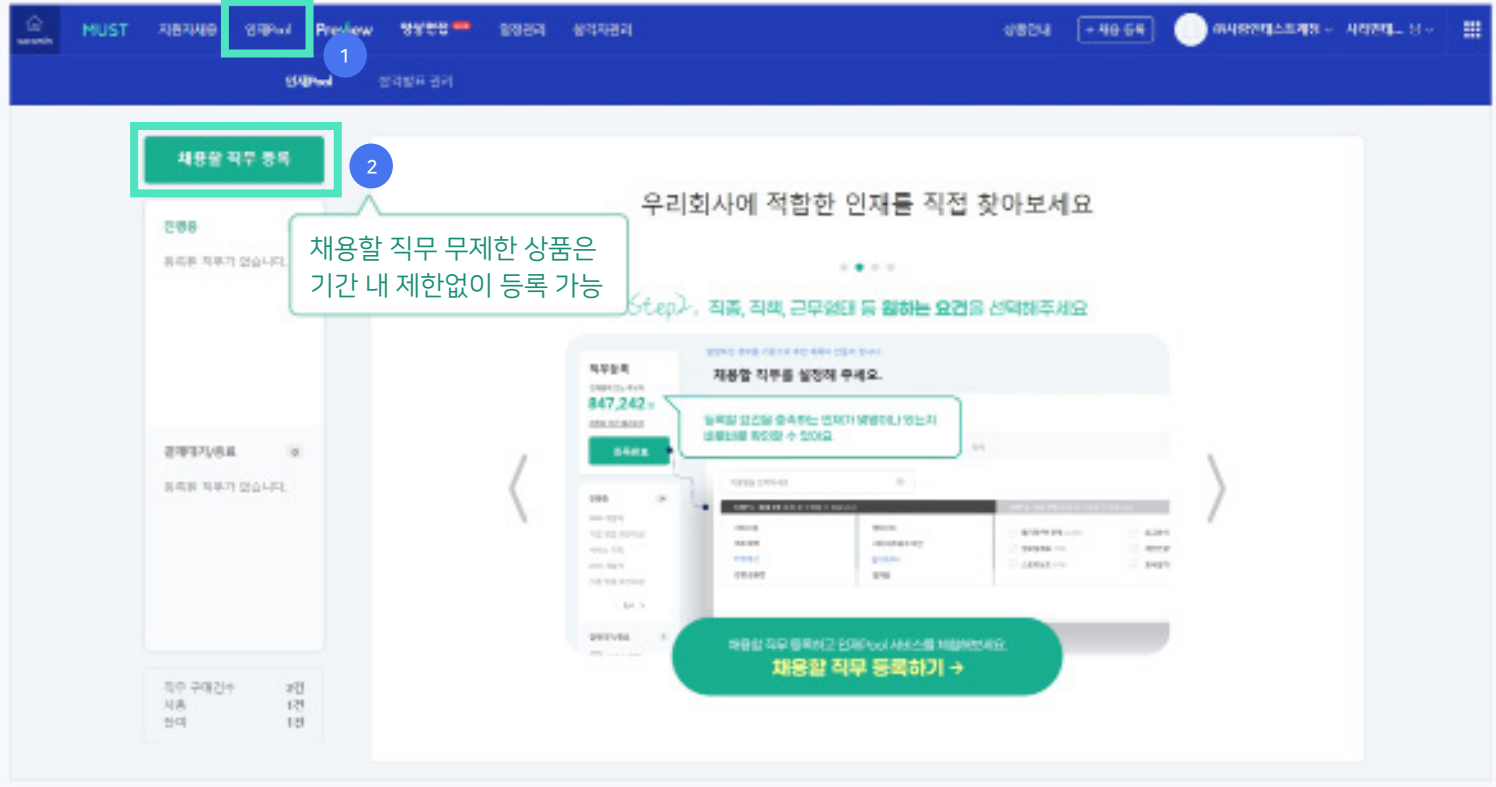

#### 직무에 맞는 인재 요건을 설정할 수 있습니다.

② 인재 모집 요건 항목에서 '직종, 지역, 성별. 연령. 경력, 학력' 조건을 설정할 수 있으며 선택한 조건에 매칭되는 인재 리스트를 확인할 수 있습니다.

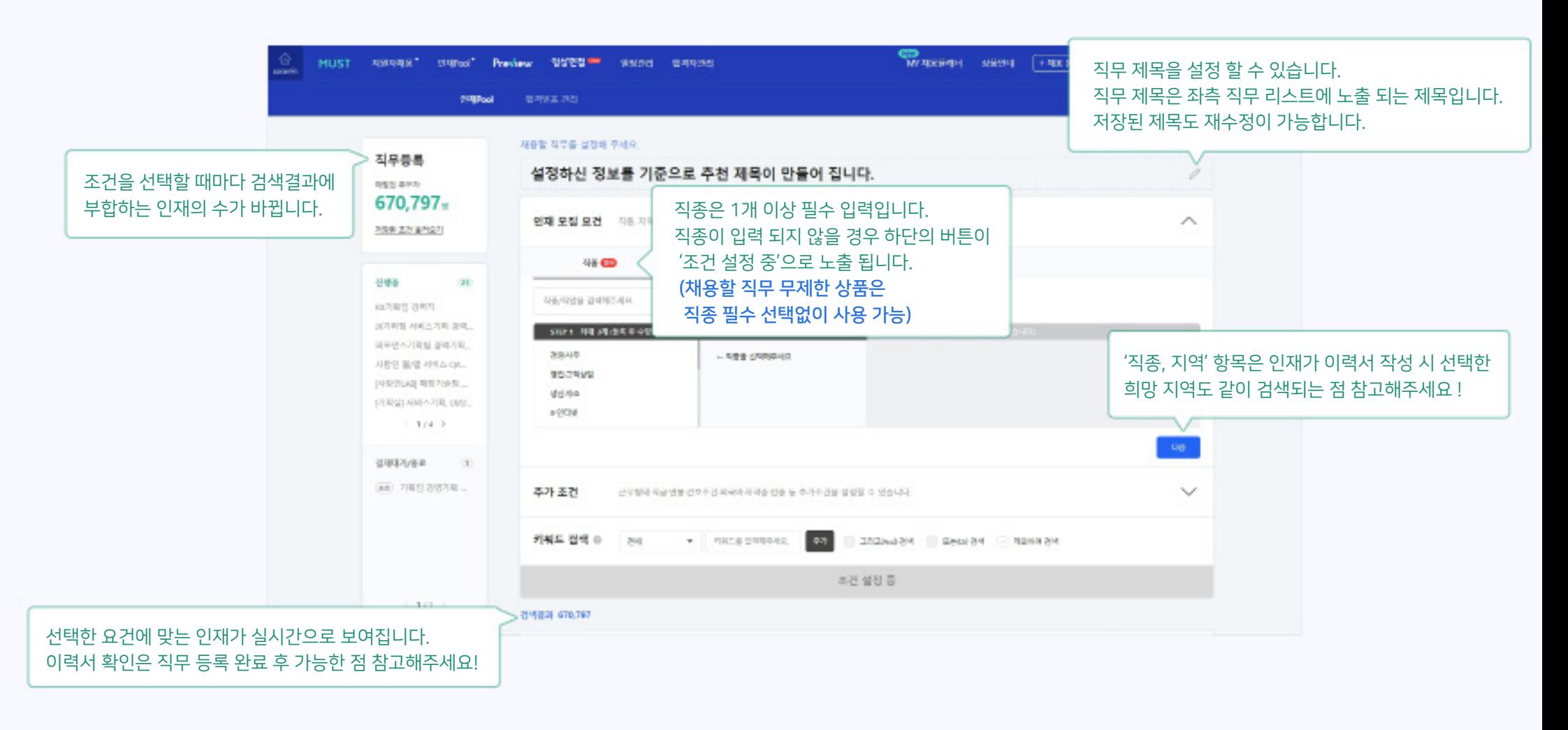

#### 직무에 맞는 인재 요건을 설정할 수 있습니다.

③ '직종, 지역,경력' 등 외 추가 조건 설정을 원하시는 경우 [추가 조건] 버튼을 클릭해주세요 추가 조건으로 '근무형태, 직급, 연봉, 선호 조건, 외국어, 자격증, 업종, 해외 경력 연수' 를 설정할 수 있습니다.

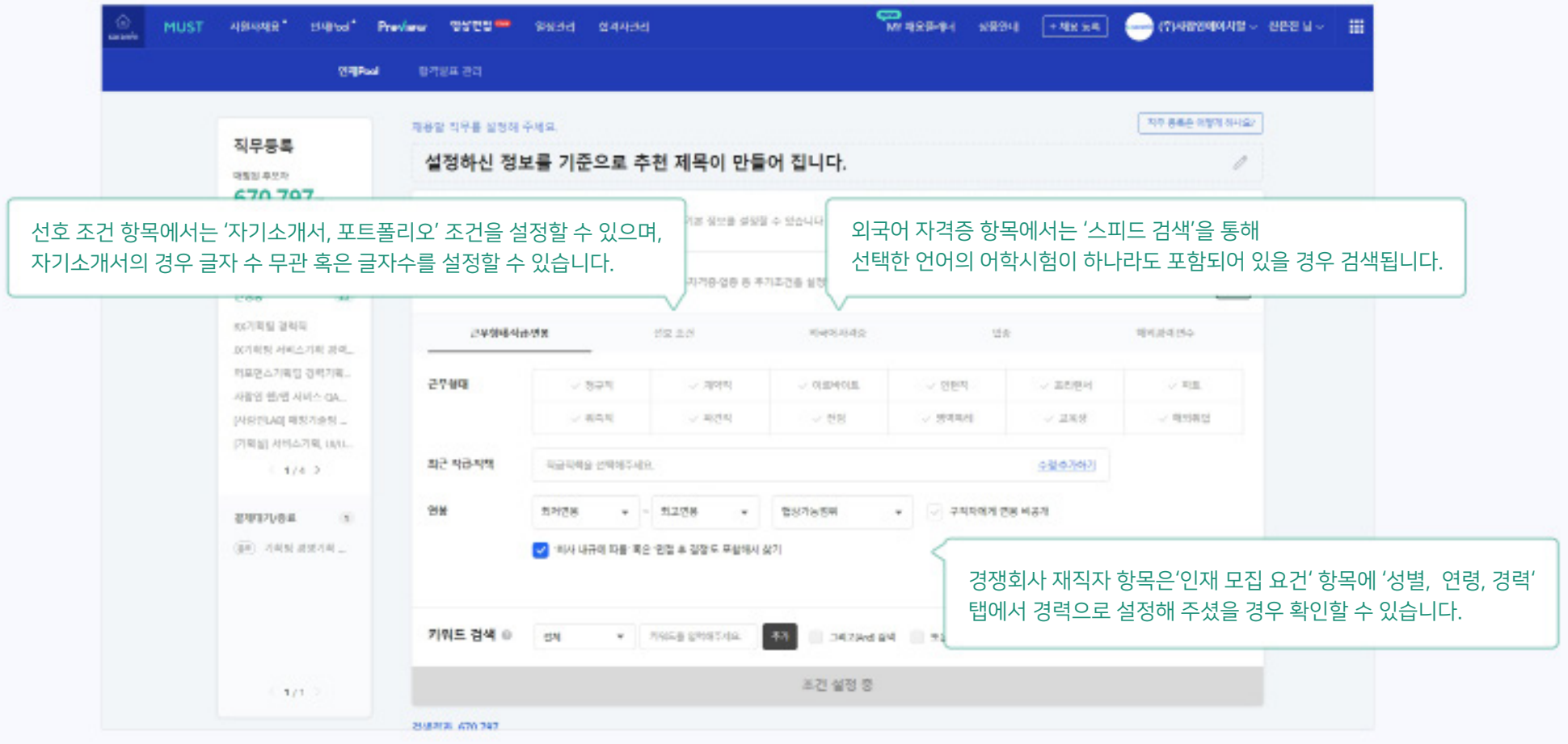

#### 직무에 맞는 인재 요건을 설정할 수 있습니다.

④ '회사명, 직종, 업종, 학교명, 전공 계열/학과, 이력서 내용'으로 키워드를 검색할 수 있습니다. 모든 조건을 입력하셨다면 [등록 완료하기]를 클릭해주세요.

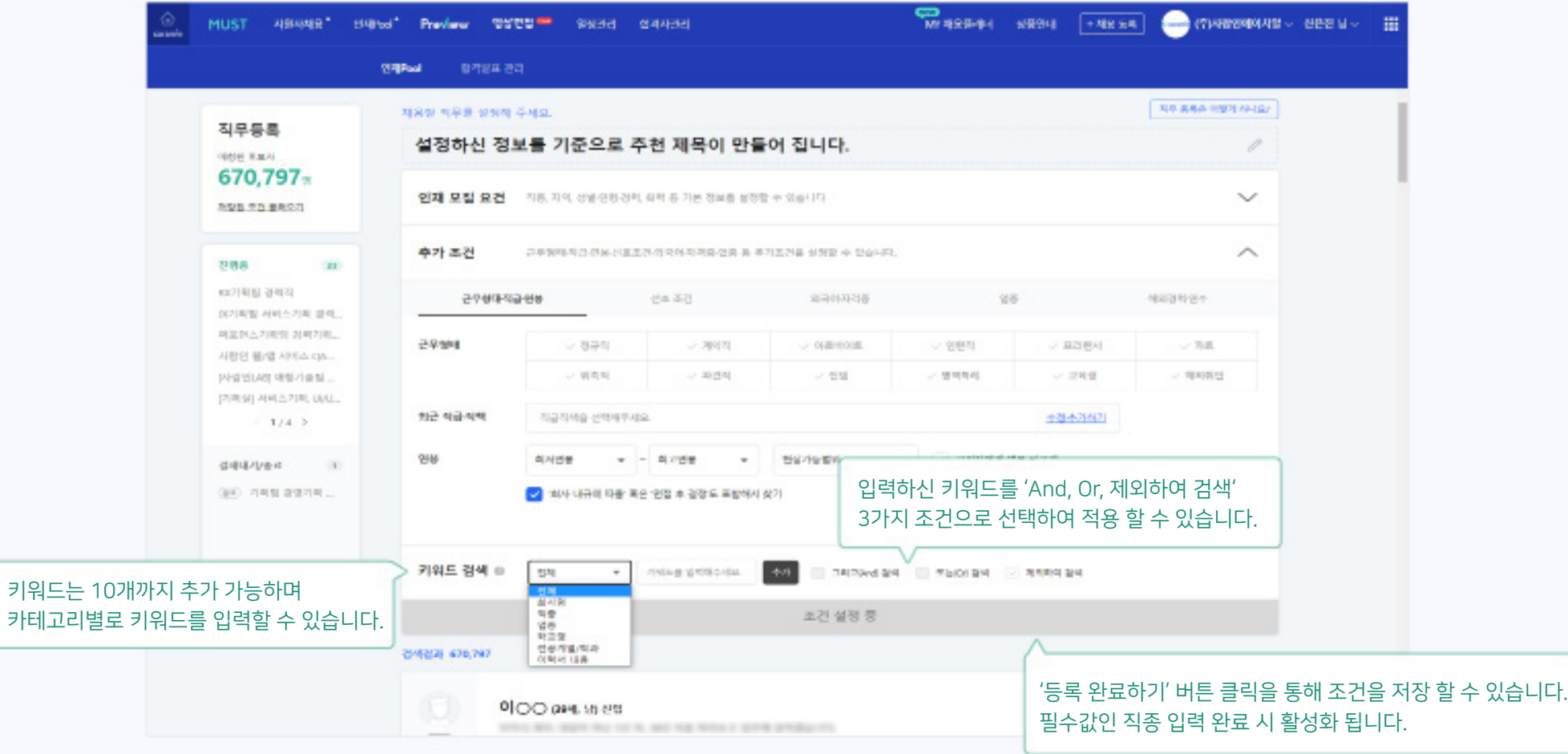

## 직무 등록 후 화면

#### 직무 요건에 맞는 인재 리스트 확인이 가능합니다.

인재 추천 리스트에 있는 인재들의 연락처 공개를 원하신다면 인재 정보 오른쪽의 [연락처 요청] 버튼을 클릭해주세요 !

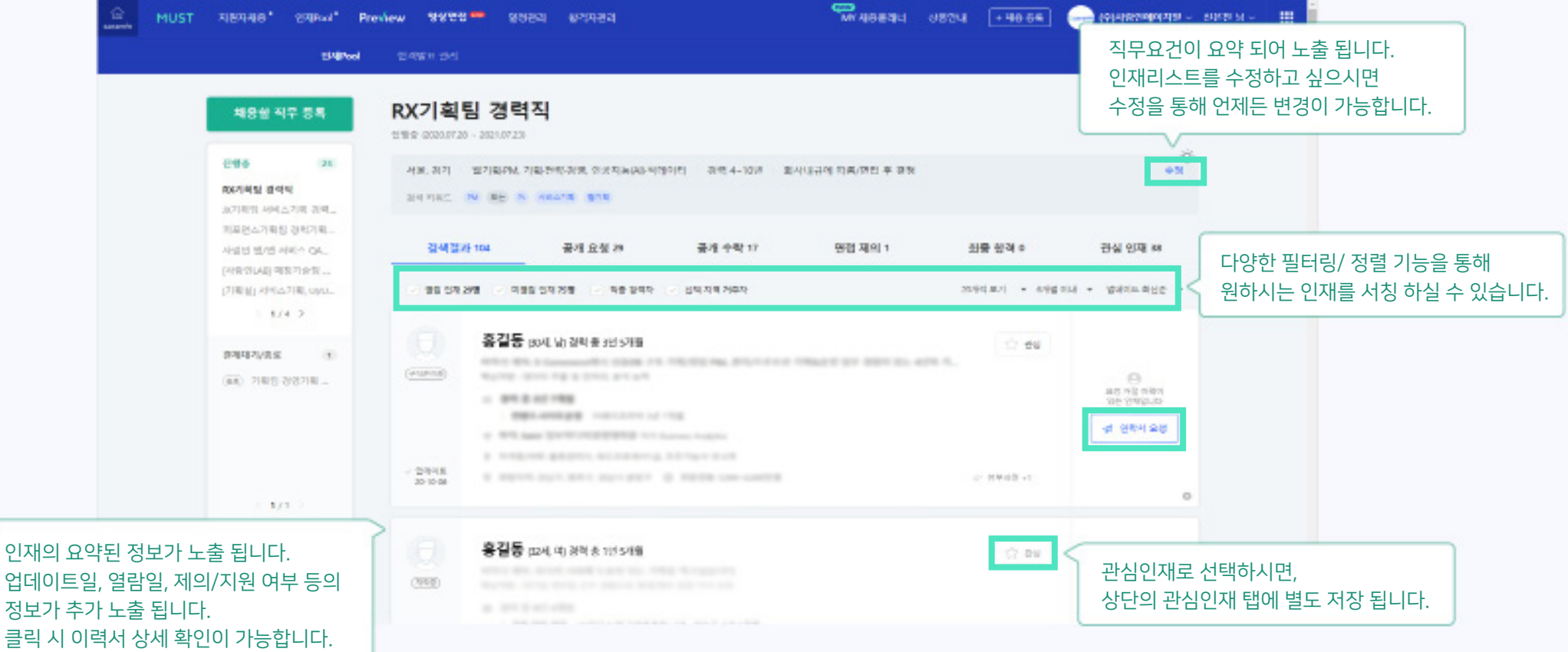

## 연락처 공개 요청

#### 맞춤형 인재에게 연락처 공개 요청이 가능합니다.

메시지, 상세 직무 정보, 담당자 정보, 답변 기한 등의 정보와 함께 연락처 공개 요청이 가능합니다.

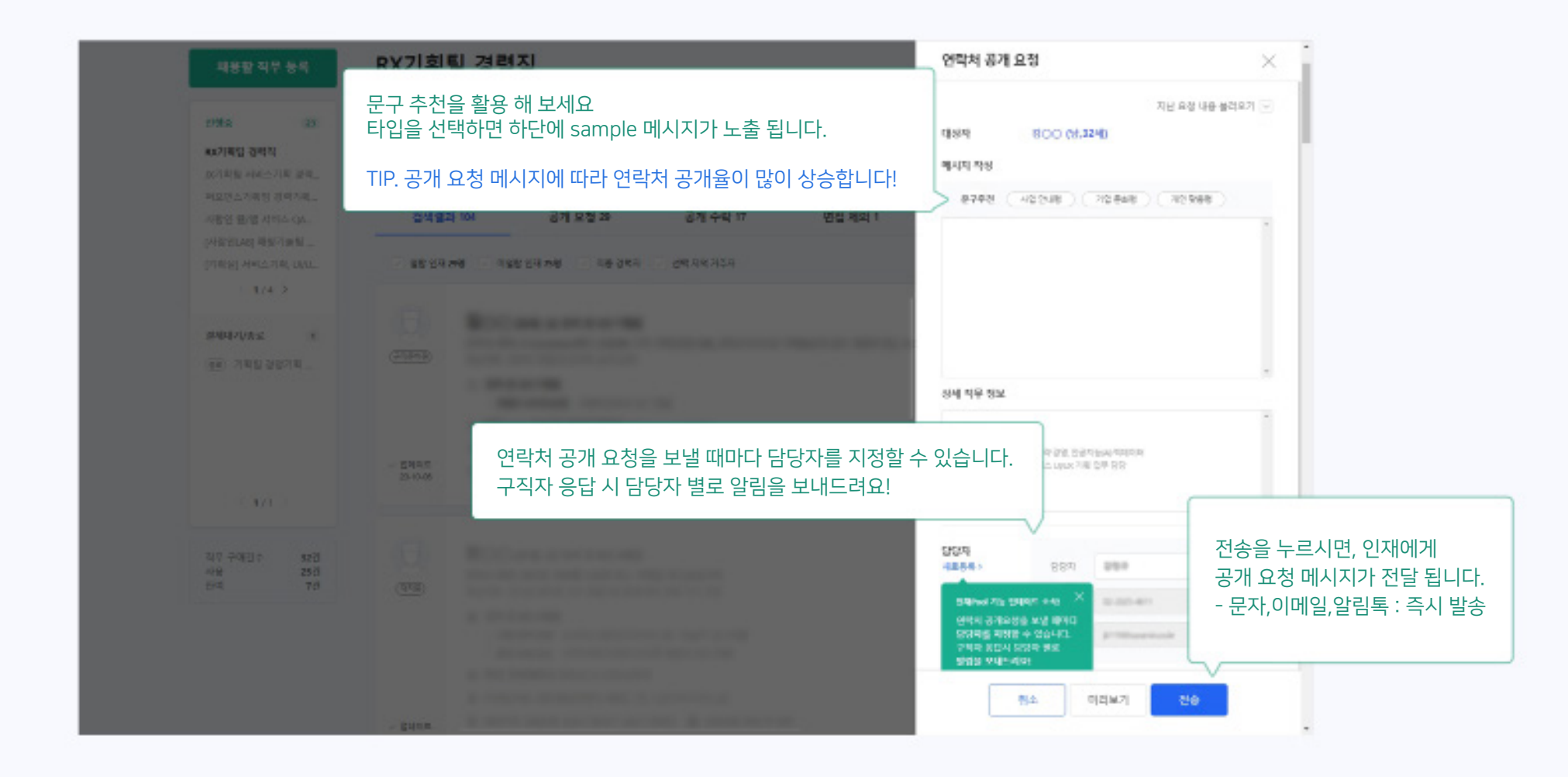

## 공개 수락 후 화면

#### 공개를 수락한 인재 리스트 확인이 가능합니다.

공개를 수락한 인재를 확인할 수 있으며 제의를 수락한 인재에게 면접 요청이 가능합니다.

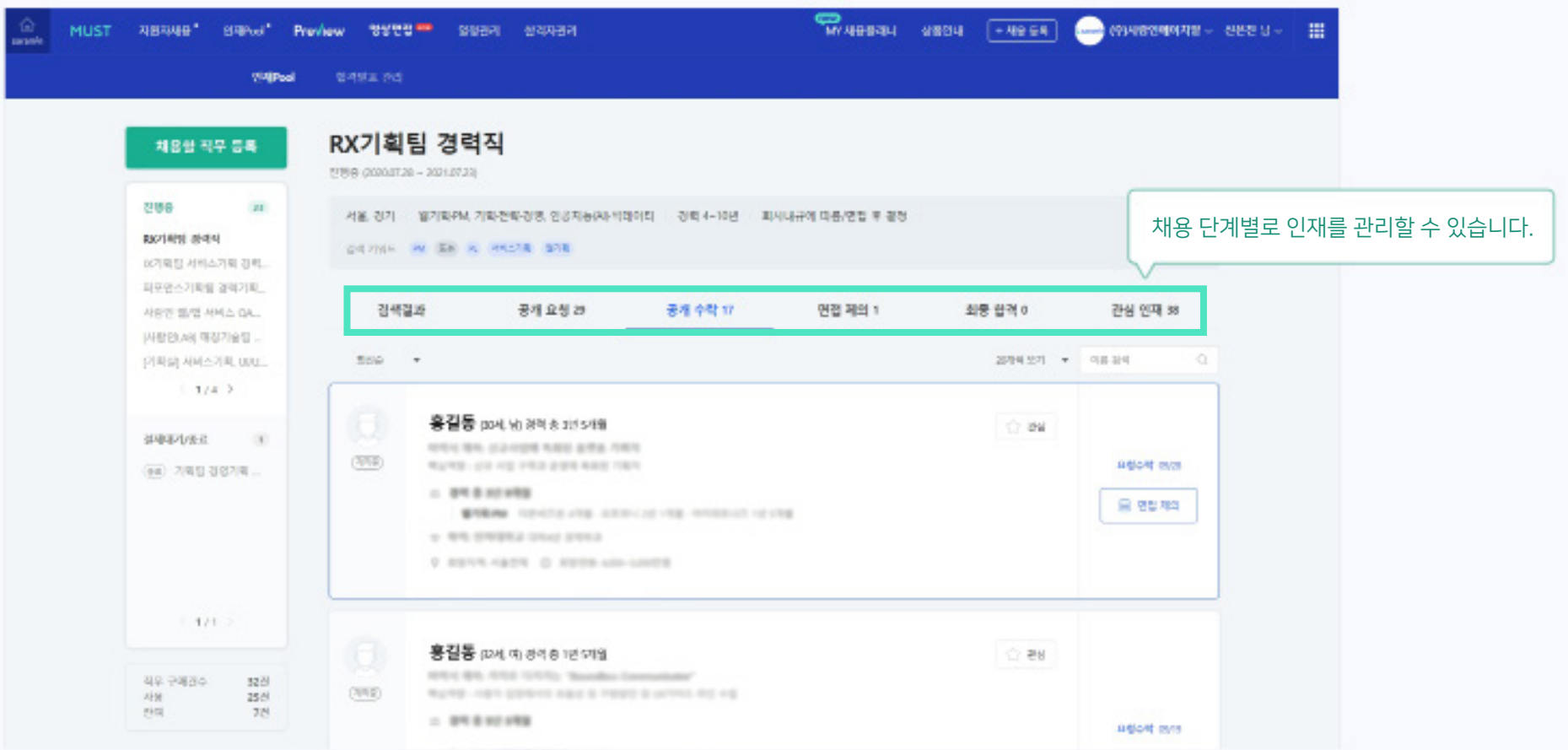

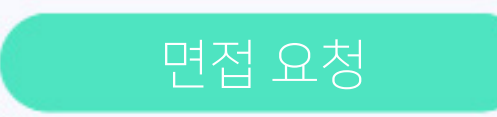

#### 면접 요청이 가능합니다.

면접명, 면접 관련 메시지, 면접 일시, 면접 장소, 담당자 정보, 답변 기한 등의 정보와 함께 맞춤형 인재에게 면접 요청이 가능합니다.

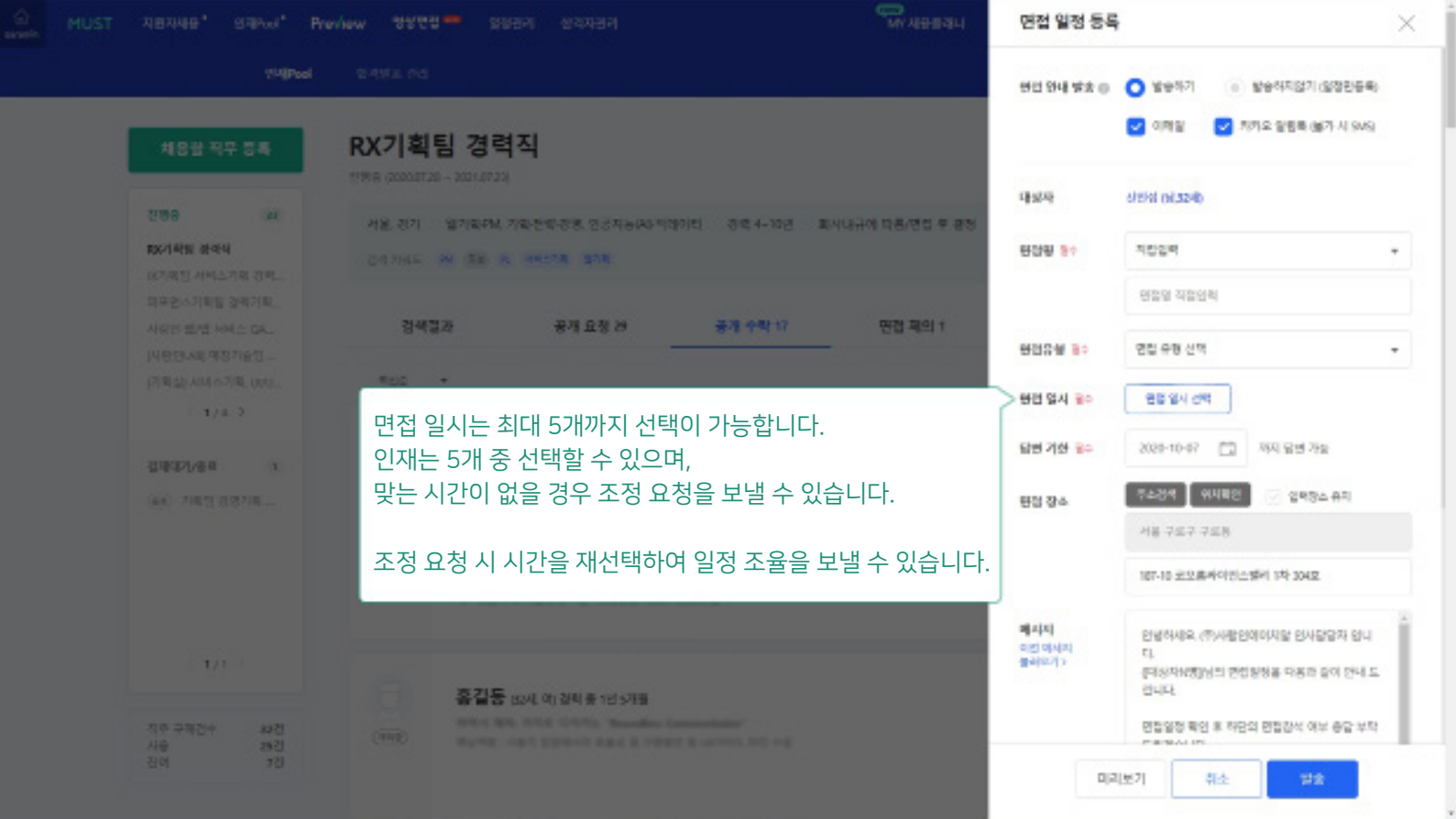

## 합격 발표

#### 합격 발표가 가능합니다.

전형 따른 합격 및 불합격 발표가 가능하여 지원자 관리가 보다 용이합니다. 합격을 발표한 인재는 상단의 합격발표 탭에서 직무에 상관없이 모아서 관리 할 수 있습니다.

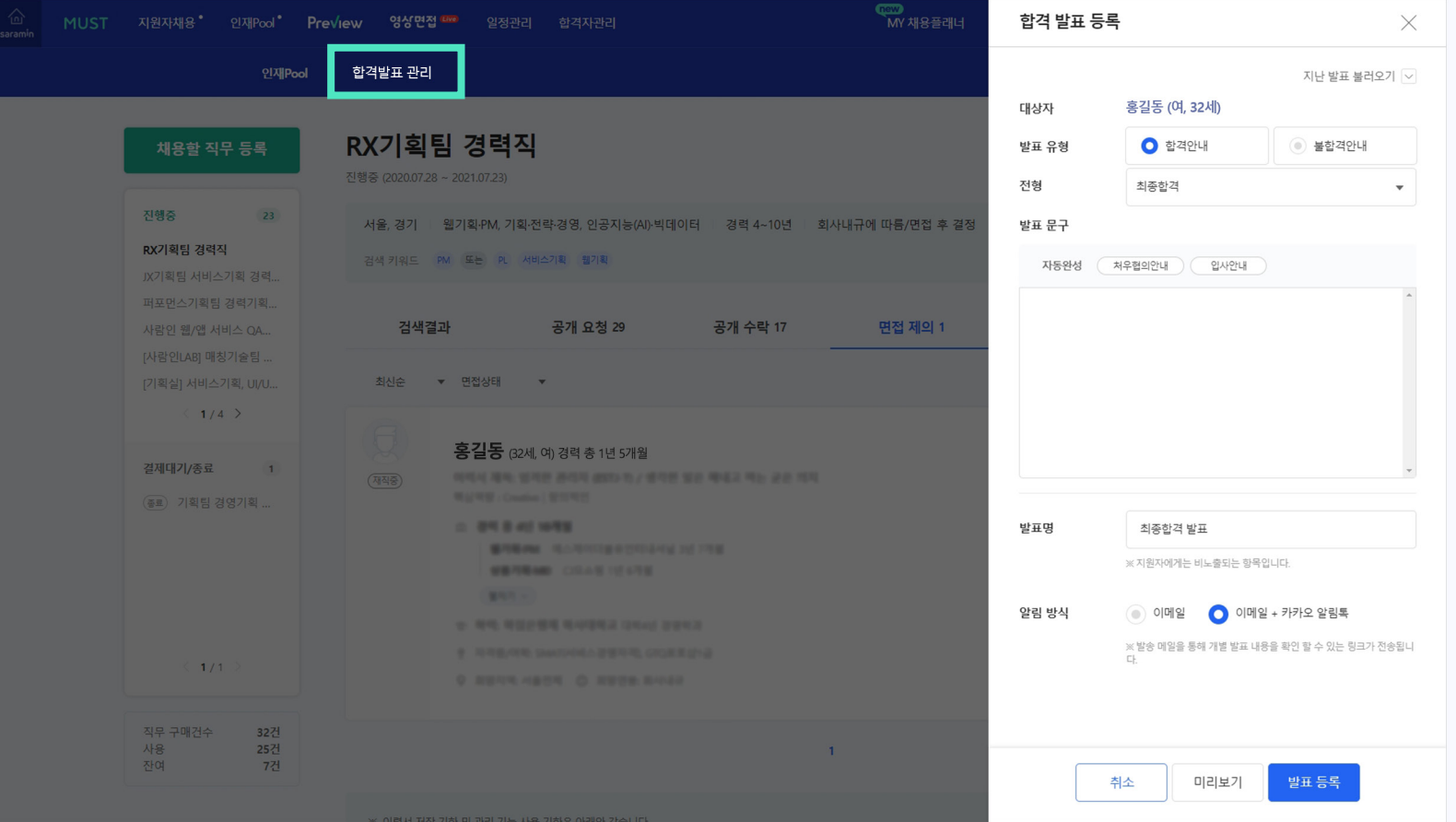